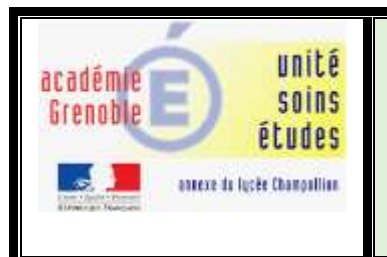

#### **Projet : Initiation à la robotique**

**Activité 1 : Découverte du robot Edison. Premiers programmes avec EdBlocks Mardi 15 Février 2019**

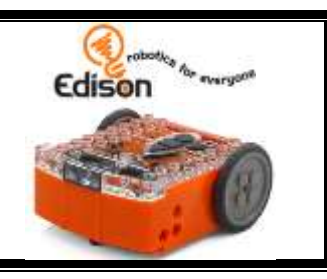

# 1/ Présentation du robot

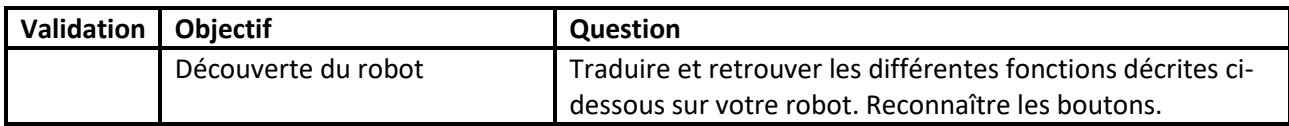

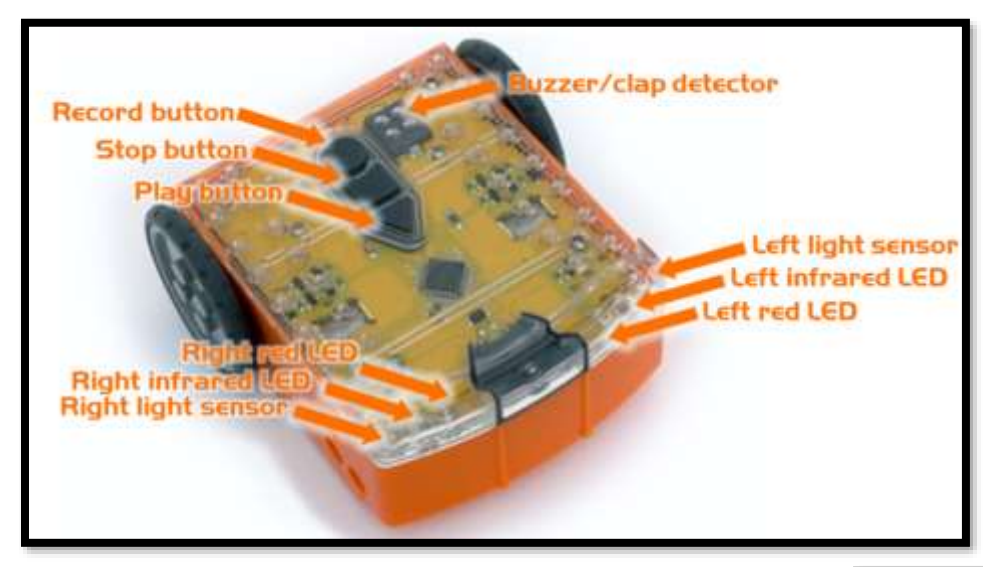

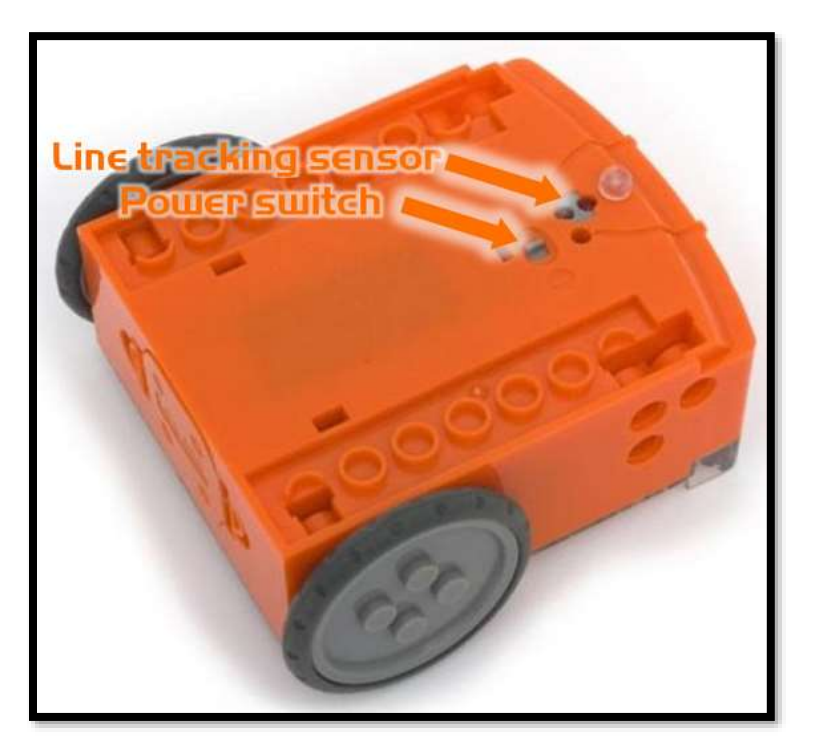

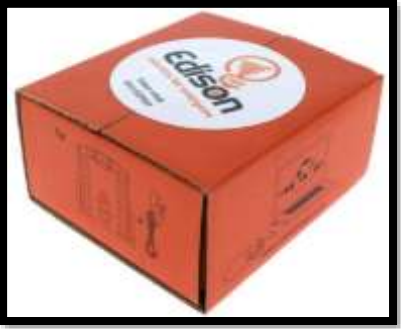

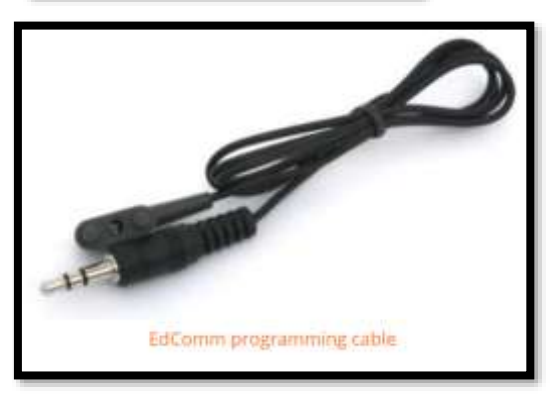

## 2/ Première connexion sur le site meetedison.com et langage EdBlocks

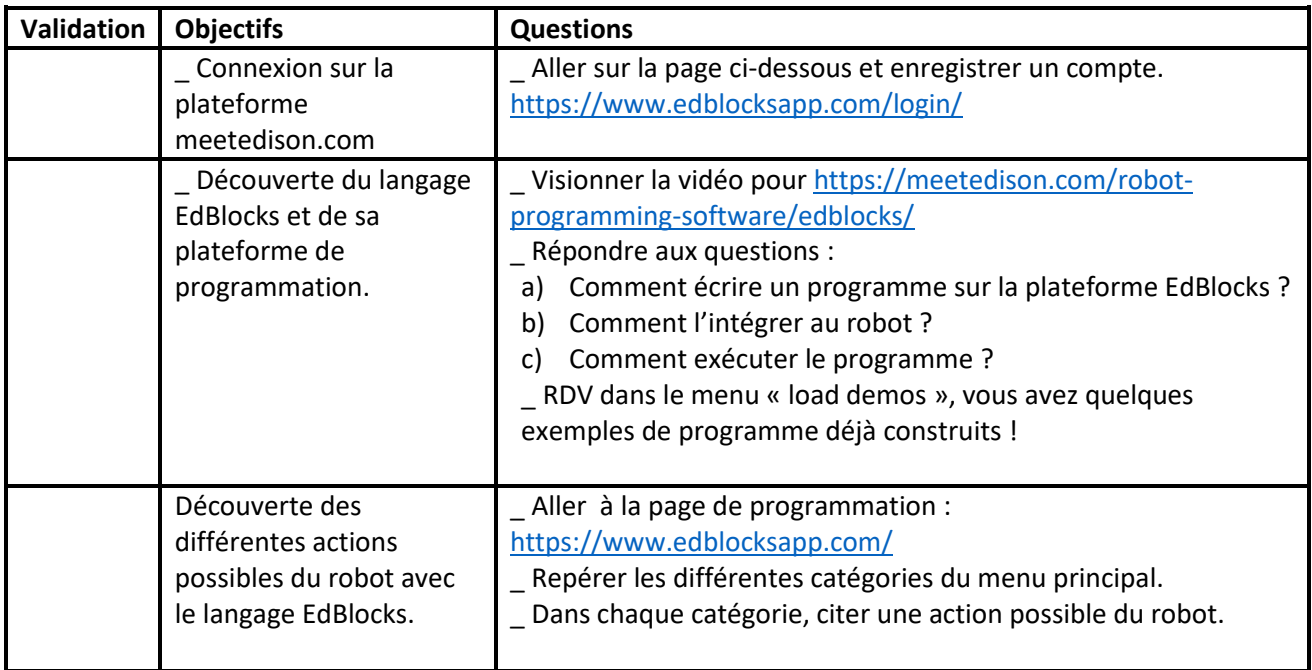

### 3/ Premiers programmes avec le langage EdBlocks

#### **Présentation du langage EdBlocks :**

L'environnement de programmation EdBlocks en ligne est simple à utiliser sur les ordinateurs et les tablettes. EdBlocks contient plus de 150 blocs « visuels », accessibles par le menu principal, et organisé en cinq catégories différentes. Il suffit d'ouvrir un des menus dans l'application, puis sélectionnez le bloc que vous voulez. Faites glisser et déposez chaque bloc au bloc « Démarrer » dans la zone de programmation principale pour l'ajouter à votre programme. A vous de jouer !

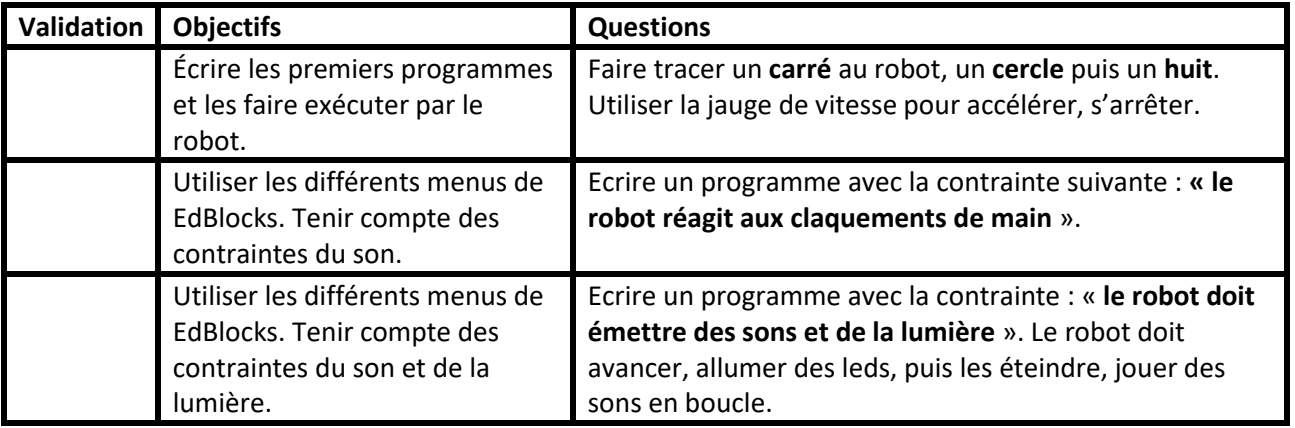

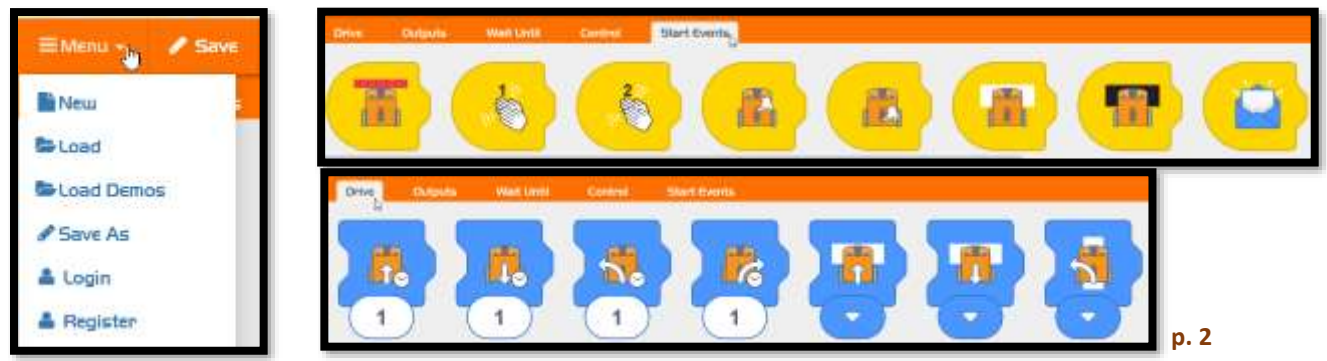